## **FOIDOCH: Researching an Invoice Using the Banner Invoice Number**

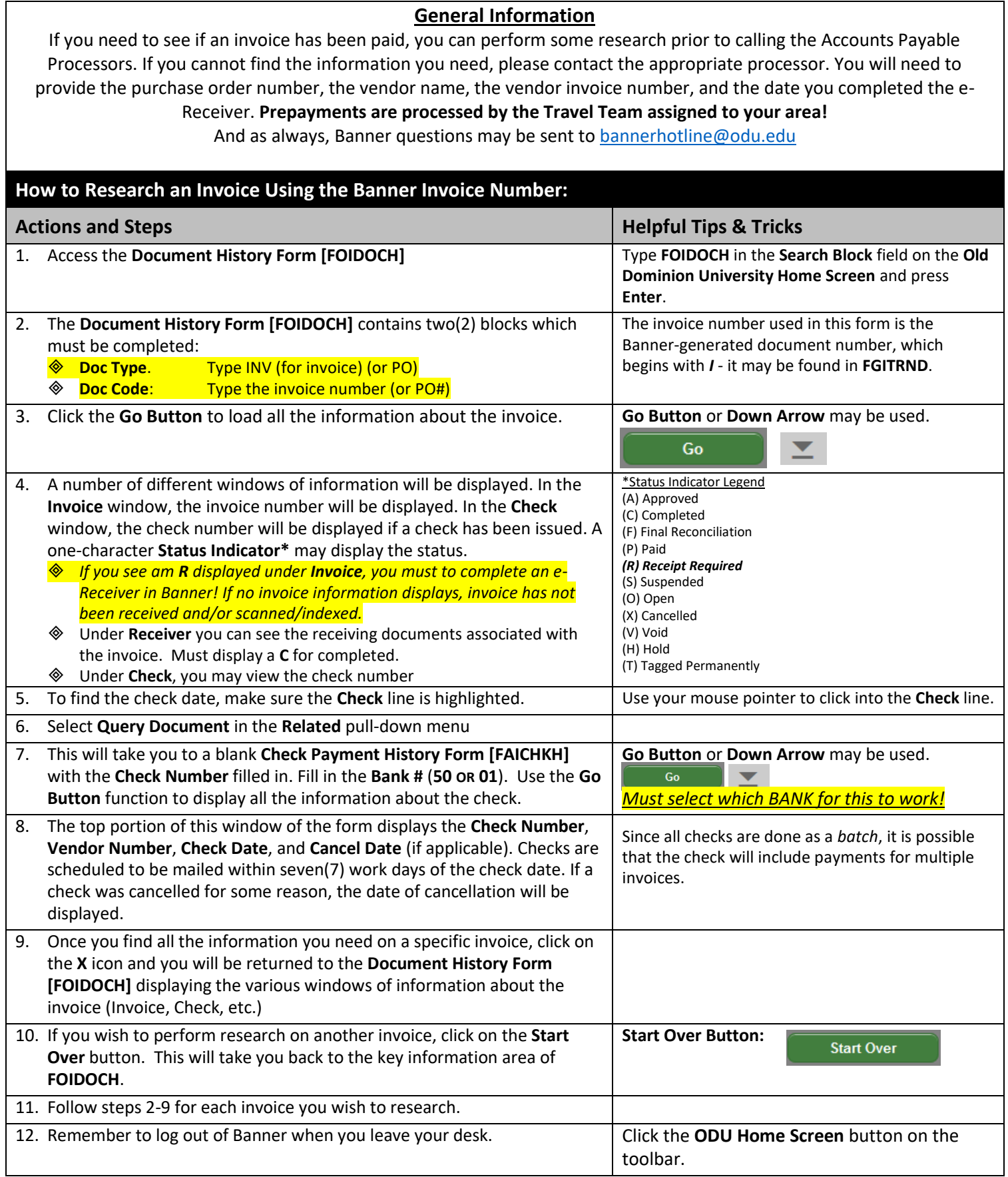

 $\mathbf I$ 

## **FOIDOCH Sample Screenshot:**

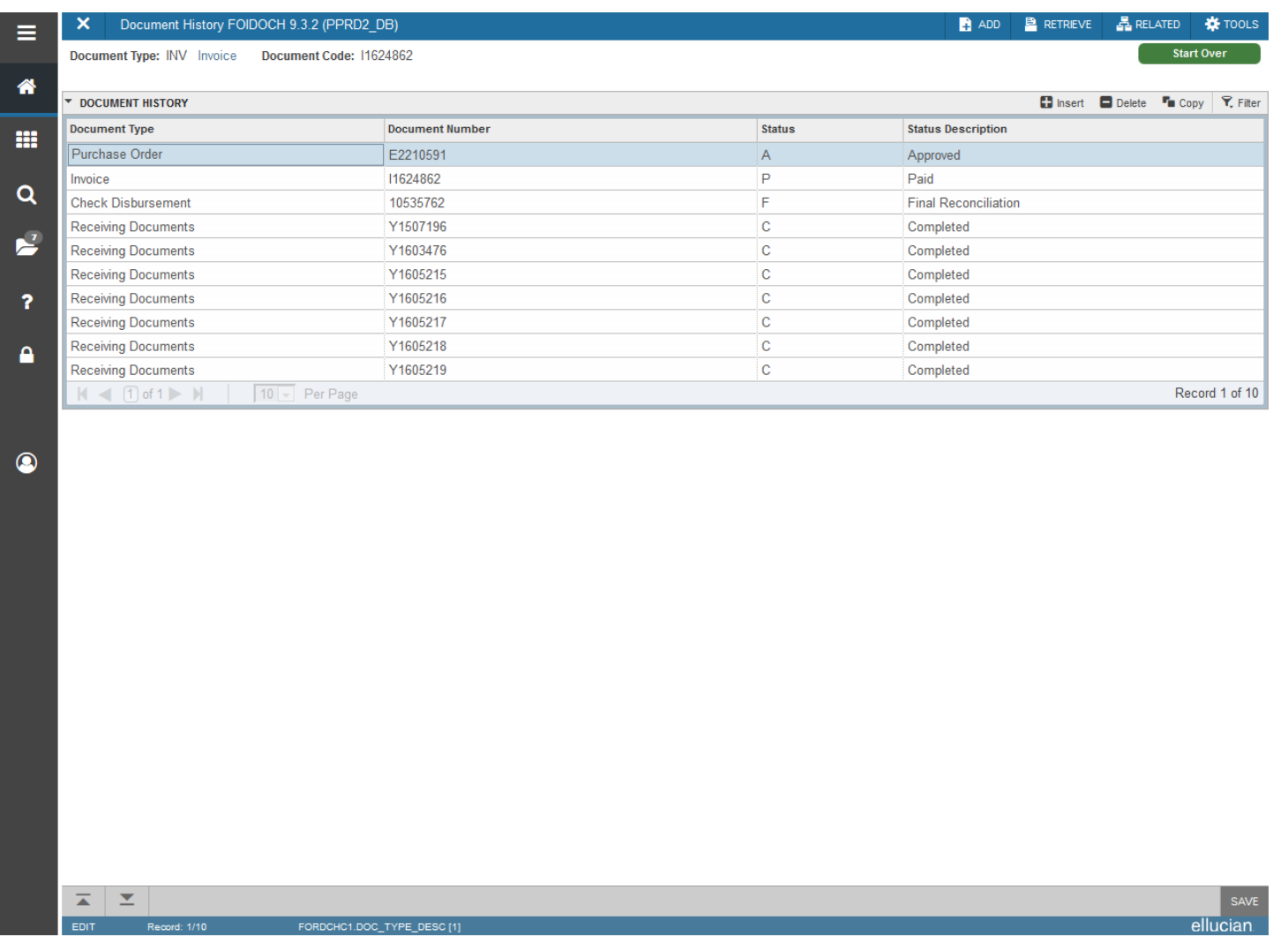

## **Helpful Tips & Tricks:**

- Repeated for importance: If you see am **R** displayed under **Invoice**, *you must to complete an e-Receiver in Banner!* If no invoice information displays, the invoice has not been received and/or scanned & indexed.
- **Remember to refer to the Procurement Directory on the website at[: https://ww1.odu.edu/procurement/directory](https://ww1.odu.edu/procurement/directory)** for the most-current contact information for the AP Processing Team. Below are the current Points-of-Contact:
	- o Prepayments are handled by the Travel Team assigned to your area.
	- o Accounts Payable Manager: 683.4813
	- o Accounts Payable Processing Supervisor: 683.4528
	- o Accounts Payable Audit Supervisor: 683.4762
	- o Accounts Payable Travel Processing Supervisor: 683.5020
- Get in the habit of locking your computer screen every time you step away from your computer. To do so, enter **Ctrl-Alt-Del** and click **Lock this Computer**